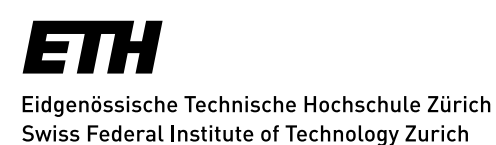

**ID Infrastructure**

## **Automatische Aufzeichnung von Vorlesungen – technische Hinweise (Zentrum)**

Die Aufzeichnung Ihrer Lehrveranstaltung geschieht automatisch und ohne Produktionsteam vor Ort. In einigen Punkten hängt der erfolgreiche Verlauf der Aufnahme jedoch von Ihrer Mithilfe ab:

- Verwenden Sie unbedingt das bereitliegende Mikrofon; die grüne LED muss leuchten.
- Beginnen Sie Ihren Vortrag nach einer Pause von 2-3 Sekunden; schalten Sie das Mikrofon erst einige Sekunden nach dem Ende Ihres Vortrags aus.
- Wiederholen Sie Fragen aus dem Publikum, die sonst in der Aufnahme nicht zu hören sind; in einigen Hörsälen gibt es Publikumsmikrofone («Catchbox»).
- Denken Sie daran, das Mikrofon nach der Vorlesungspause wieder zu aktivieren.
- Sämtliche Hörsäle der ETH unterstützen Präsentationen im Format 16:9; idealerweise erstellen Sie daher Ihre Präsentation bereits in diesem Format, das dem unserer Aufzeichnung entspricht.
- Mobile Geräte in den Flugmodus versetzen oder ausschalten.
- Deaktivieren Sie während der Präsentation bitte alle Energiesparfunktionen, einschliesslich des Bildschirmschoners und betreiben Sie den Computer am Netzteil.
- Programme mit Benachrichtigungsfunktion (Outlook, Skype o.ä.) sollten deaktiviert oder beendet werden.
- Zeigestab und Pointer sind in der Aufzeichnung nicht zu sehen.

Die Aufzeichnung beginnt zwei Minuten vor dem offiziellen Beginn der Lehrveranstaltung und endet 10 Minuten nach deren Ende.

Bei Problemen können Sie über das Hörsaaltelefon Unterstützung anfordern (Schnellwahl «Help/Support MMS/MMU»).

Vielen Dank für Ihre Mitarbeit!